## **Type Approved Equipment**

Step-1: Visit e-LORA web page or Click on [\(https://elora.aerb.gov.in/ELORA/\)](https://elora.aerb.gov.in/ELORA/populateLoginAction.htm)

**Step-2:** Go the below option

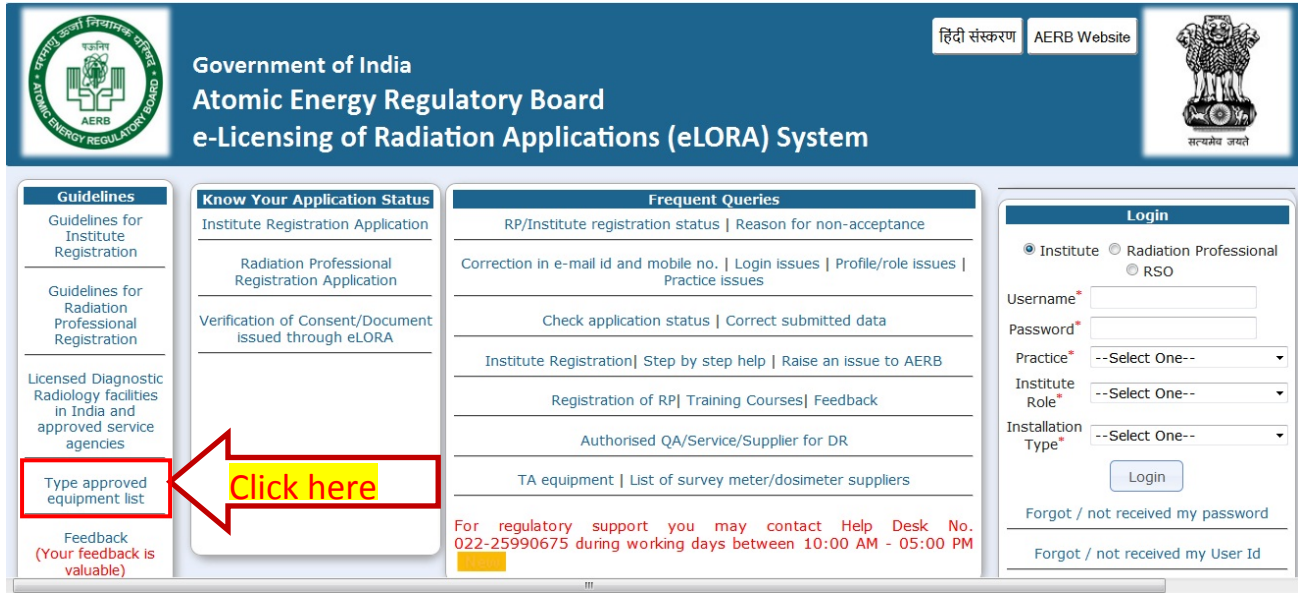

## **Step-3: Enter any details to search the relevant**

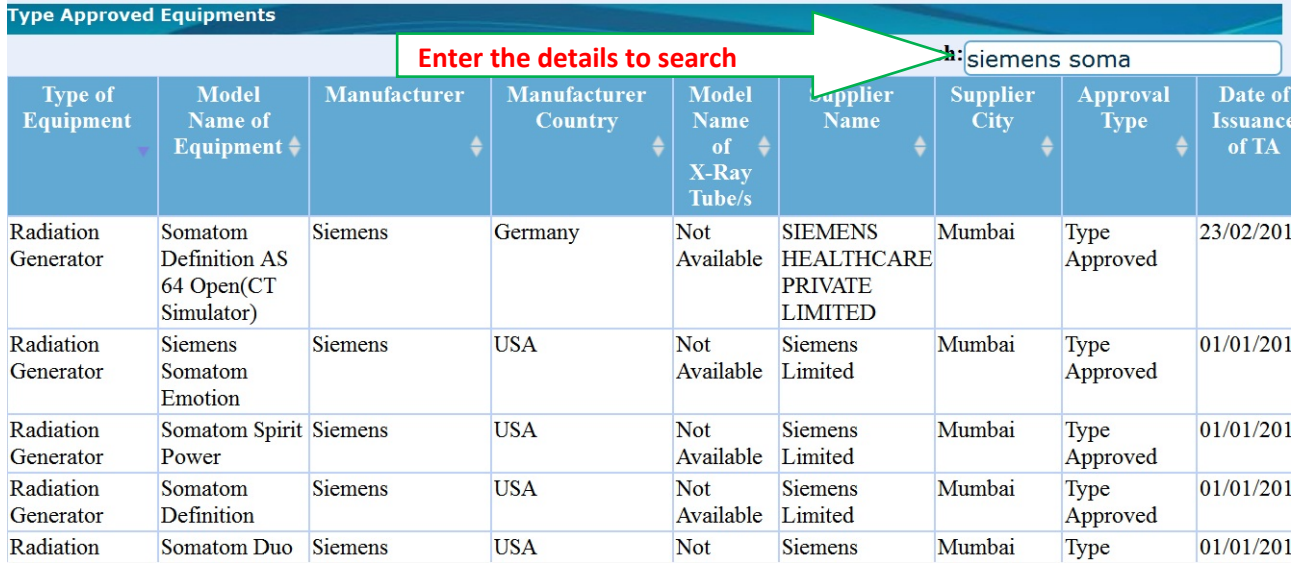